## **Appendix1**

The search strategy of PubMed was as follows:

#1 Search ((((((((((((((Heart failure[Title/Abstract]) OR Cardiac Failure[Title/Abstract]) OR Heart Decompensation[Title/Abstract]) OR Decompensation, Heart[Title/Abstract]) OR Heart Failure, Right-Sided[Title/Abstract]) OR Heart Failure, Right Sided[Title/Abstract]) OR Right-Sided Heart Failure[Title/Abstract]) OR Right Sided Heart Failure[Title/Abstract]) OR Myocardial Failure[Title/Abstract]) OR Congestive Heart Failure[Title/Abstract]) OR Heart Failure, Congestive[Title/Abstract]) OR Heart Failure, Left-Sided[Title/Abstract]) OR Heart Failure, Left Sided[Title/Abstract]) OR Left-Sided Heart Failure[Title/Abstract]) OR Left Sided Heart Failure[Title/Abstract]

#2 Search (((((((((((((Traditional Chinese medicine[Title/Abstract]) OR Chung I Hsueh[Title/Abstract]) OR Hsueh, Chung I[Title/Abstract]) OR Traditional Medicine, Chinese[Title/Abstract]) OR Zhong Yi Xue[Title/Abstract]) OR Chinese Traditional Medicine[Title/Abstract]) OR Chinese Medicine, Traditional[Title/Abstract]) OR Chinese Medicine, Traditional[Title/Abstract]) OR Tongue Diagnoses, Traditional[Title/Abstract]) OR Tongue Diagnosis, Traditional[Title/Abstract]) OR Traditional Tongue Diagnoses[Title/Abstract]) OR Traditional Tongue Assessment[Title/Abstract]) OR Tongue Assessment, Traditional[Title/Abstract]) OR Traditional Tongue Assessments[Title/Abstract]

#1 AND #2

## **Appendix2**

Step1: Design excel for each outcome

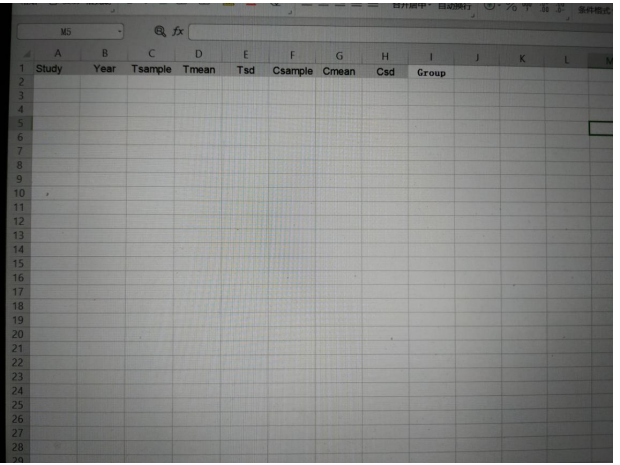

Step2:Import data form included trails into excel

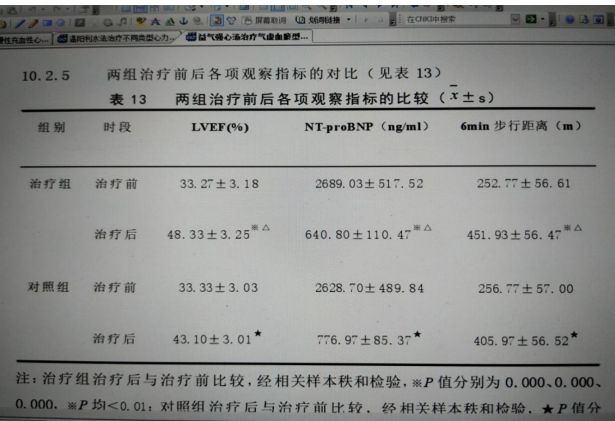

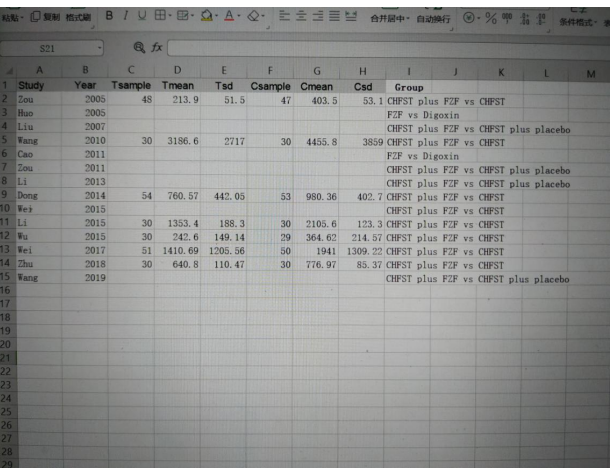

Step3:Import the excel into Review Manager2 software, use random effect model to calculate the effective rate

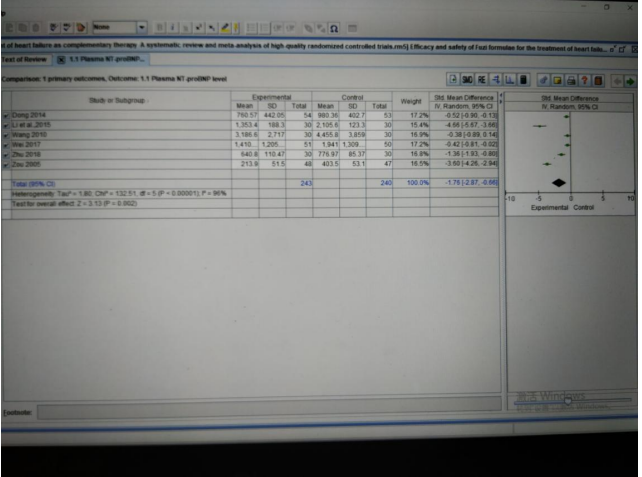

Step4: Finally, we could see the risk ratio from the forest plot

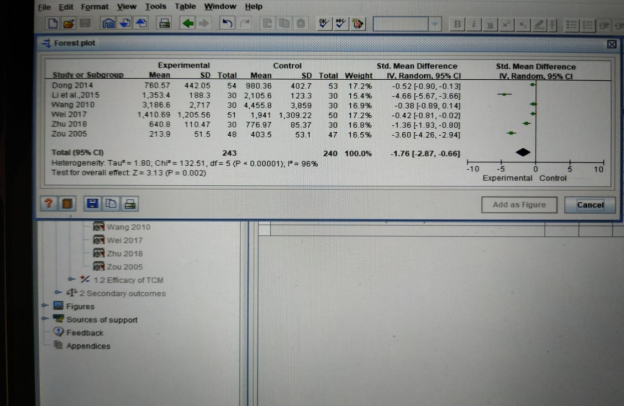